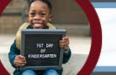

## Kindergarten Readiness Assessment Revised

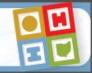

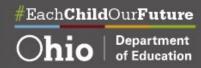

## KRA-R ONLINE PROFESSIONAL DEVELOPMENT USER GUIDE

To become certified to administer the KRA-R, you must successfully complete ALL of the following requirements:

- 1. Complete Online KRA Training Modules 1 through 6 and complete and pass Content Assessment
- 2. Attend Live Virtual Session
- 3. Complete and pass Simulation Exercise

## Directions to access the online professional development.

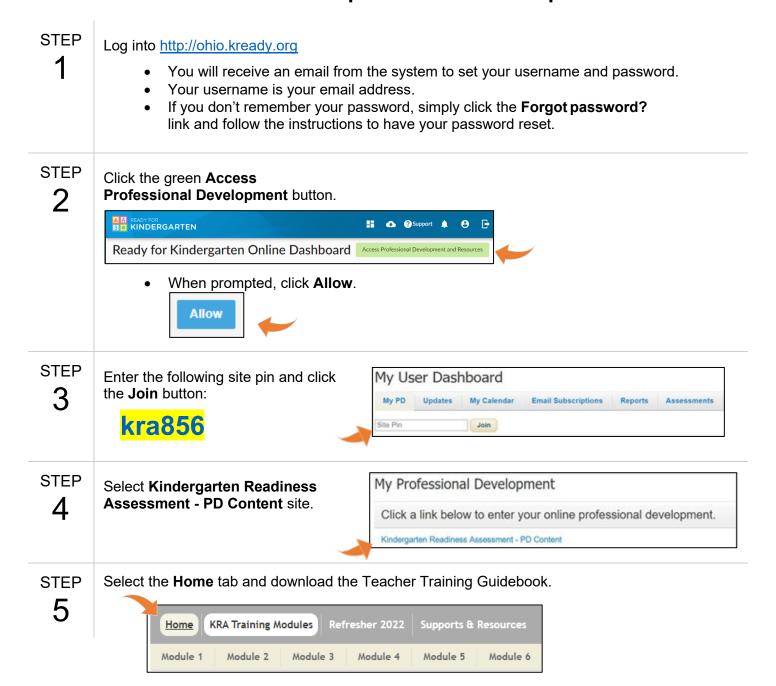

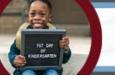

## Kindergarten Readiness Assessment Revised

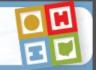

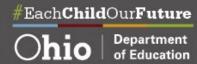

STEP

Select the **KRA Training Modules**, then **Module 1** tab to begin. Complete the Modules in order and use the Guidebook to take notes and complete activities.

 You must complete the professional development prework on the same device so that the modules do not reset. This will ensure continued access to the professional development modules where you left off.

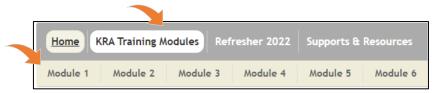

After completing the Module 6 Knowledge Check, you will take the Content Assessment.
To access the assessment, click Content Assessment in the Next Steps part of the
menu. Then click on the button to Go to Content Assessment. Follow the additional
directions in your Training Guidebook to record your answers.

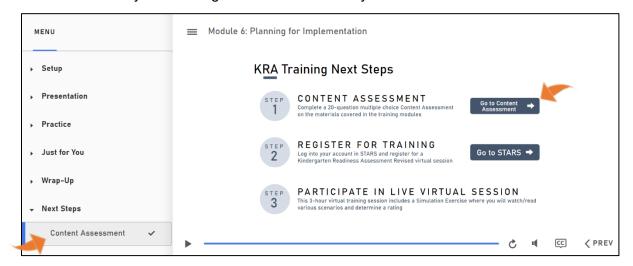